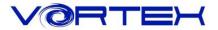

# Main Features:

- 1. Compact design for laptop users
- 2. Cherry MX switches inside
- 3. Arbitrary programming key-code and LED colors (Backlit only)
- 4. Build in 3 layers for programming
- 5. PBT DSA profile keycaps with Dye-Sublimated technology
- 6. Detachable USB-C cable
- 7. Bluetooth 3.0
- 8. Support hardware programming in Bluetooth mode
- 9. Support connecting 4 Bluetooth devices simultaneously.
- 10. Support Vortexgear MPC online key-code editor

# Package Content:

- 1. Keyboard x 1
- 2. Micro USB Cable x 1
- 3. Extra Mac & RGBY modifiers keycap

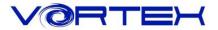

### 1. Switch O.S:

#### a. Windows: Pn + Q

#### b. Mac: Pn + W

Windows interchangeable with Alt

F1~F12 please refer to the mac keyboard layout

F3 and F4 need to set their own

#### c. Linux: Pn + E

Caps lock interchangeable with L\_Ctrl

### 2. Switch Keyboard Layout:

Pn + R+Shift switch(Cycle) - QWERTY/DVORAK/COLEMAK

### 3. Spacebar LEDs instructions:

a. Left side LED – Switching Layers (Pn + N, M, <, >)

Red - Layer 1

Green - Layer 2

Blue - Layer 3

None - Default

b. Right side LED – Switching layout and Windows lock

Red - COLEMAK

Green - DVORAK

Blue – Windows lock None – QWERTY (Default)

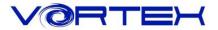

## 4. Other functions:

- a. Reset the current layer key-codes: Pn + R
- b. Reset all layers' key-codes and restore to default: L\_Alt + R\_Alt
- c. Swap Fn or Pn position:

Hit Fn + L\_Shift for 3 seconds then select new Fn key directly

Hit Pn + L\_Shift for 3 seconds then select new Pn key directly

|    |   | Fn + Contro | Remark |              |                    |
|----|---|-------------|--------|--------------|--------------------|
|    |   | F1          | =      | Mute         |                    |
| Fn | + | F2          |        | Volume -     |                    |
|    |   | F3          |        | Volume +     |                    |
|    |   | F4          |        | Previous     |                    |
|    |   | F5          |        | Play/Pause   |                    |
|    |   | F6          |        | Next         |                    |
|    |   | F10         |        | Print Screen |                    |
|    |   | F11         |        | Scroll Lock  |                    |
|    |   | F12         |        | Pause        |                    |
|    |   | Backspace   |        | Calculator   |                    |
|    |   | Delete      |        | Insert       |                    |
|    |   | Z           |        | APP          |                    |
|    |   | Т           |        | Delay 15ms   |                    |
|    |   | G           |        | Delay 0.1s   | Only on Macro mode |
|    |   | В           |        | Delay 0.5s   |                    |

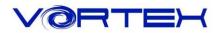

|    |   | Pn + f        | unc | Remark               |                                                |  |
|----|---|---------------|-----|----------------------|------------------------------------------------|--|
|    |   | ESC           |     | Palette              |                                                |  |
| Pn | + | 1             |     | Single Red Color     | Seven levels of brightness                     |  |
|    |   | 2             |     | Single Green Color   | Seven levels of brightness                     |  |
|    |   | 3             |     | Single Blue Color    | Seven levels of brightness                     |  |
|    |   | 4             |     | LED mode 1           | Single key backlit                             |  |
|    |   | 5             |     | LED mode 2           | Full keys backlit                              |  |
|    |   | 9             |     | custom mode 1        | Customize single key backlit                   |  |
|    |   | 0             |     | custom mode 2        | Customize full key backlit                     |  |
|    |   |               |     | CM1                  | Display Custom mode 1                          |  |
|    |   | =+            |     | CM2                  | Display Custom mode 2                          |  |
|    |   | L_Alt         |     | Bluetooth paring     | Hit around 3 sec.then Capslock starts flashing |  |
|    |   | J             |     | Bluetooth device     | Connect BT device                              |  |
|    |   | K             |     |                      |                                                |  |
|    |   | L             |     |                      |                                                |  |
|    |   | ;             | =   |                      |                                                |  |
|    |   | Tab           |     | USB                  | Swap USB or Bluetooth                          |  |
|    |   |               |     | Bluetooth            |                                                |  |
|    |   | N             |     | Default              |                                                |  |
|    |   | M             |     | Layer 1              | Switch Layer                                   |  |
|    |   | < >           |     | Layer 2              |                                                |  |
|    |   |               |     | Layer 3              | Left Spacebar LED flashing in                  |  |
|    |   | R             |     | Reset current layer  | white color                                    |  |
|    |   | L_Ctrl        |     | Enter to Macro mode  | Green LED on Capslock                          |  |
|    |   | R_Shift       |     | Change layout        | QWERTY/DVORAK/COLEMAK                          |  |
|    |   | L_Shift       |     | Swap Pn              |                                                |  |
|    |   | L_Windows     |     | Windows lock         | Right Spacebar LED change to<br>Blue color     |  |
|    |   | <u>↑</u>      |     | RGB lighting +       |                                                |  |
|    |   | <del>~</del>  |     | RGB lighting speed - |                                                |  |
|    |   | $\downarrow$  |     | RGB lighting -       |                                                |  |
|    |   | $\rightarrow$ |     | RGB lighting speed + |                                                |  |

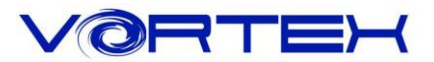

# **Bluetooth Pairing Guide**

The following procedure details how to pair with your device.

- 1. To put your keyboard in pair mode, slide the power switch on (Back of case)
- 2. Activate Bluetooth on your device and set it to search for new devices.
- Press Pn + L\_Alt for 3 seconds to enter the Bluetooth pairing mode, the Bluetooth LED indicator (on Capslock) will flashing then hit Pn + one of J, K, L, ; to pair the device.
- 4. Locate the list of Bluetooth devices in the interface of the device. After selecting "Vortexgear" from it, the Bluetooth indicator is off and the pairing is completed.
- 5. To pair second device or to re-pair to the original device: Same as Step 2 and 3

#### **Remark:**

- 1. Please use AAA battery x 2.
- 2. The Bluetooth indicator will flash Green quickly when switching groups
- 3. Low voltage shows a Red light
- 4. The USB mode is automatically switched when the USB is powered on.